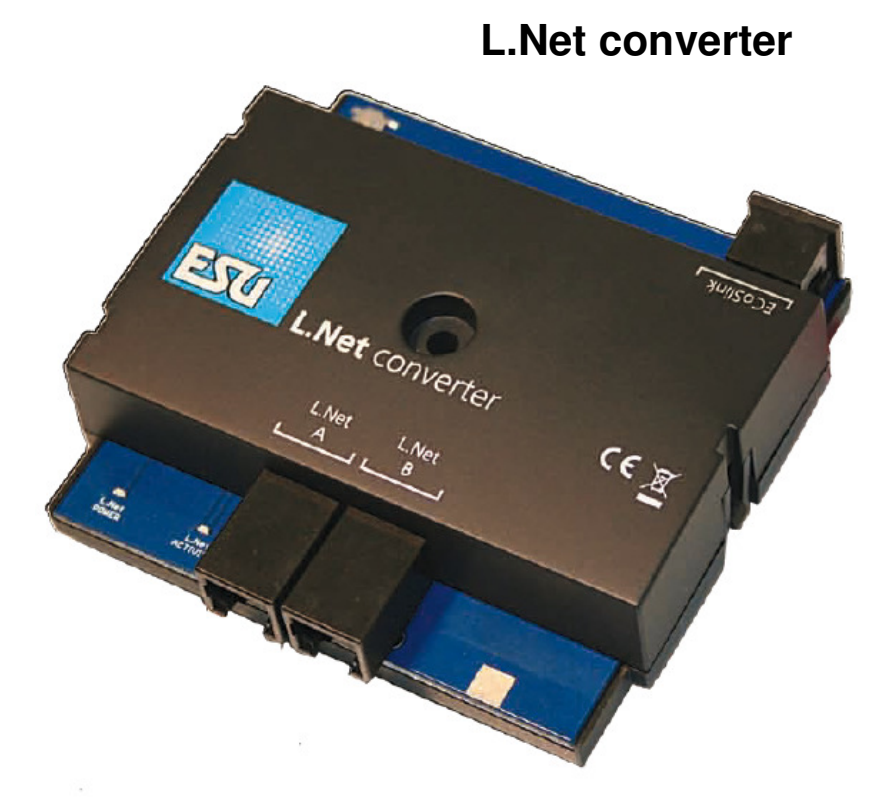

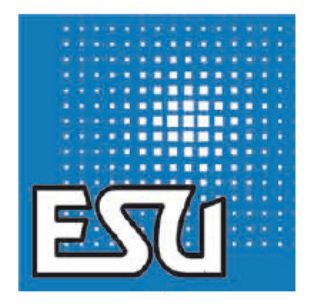

**Inbouw- en gebruiksaanwijzing.** 

**1ste uitgave, mei 2013** 

**50097 L.Net converter** 

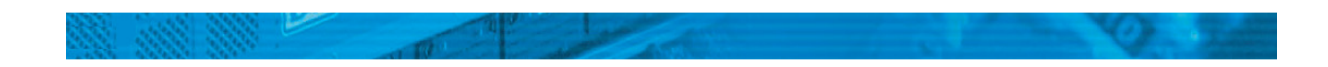

# **Inhoud.**

- **1. Conformiteitsverklaring.**
- **2. Recuperatieverklaring.**
- **3. Kenmerken van de L.Net converter.**
- 3.1. Regelaars.
- 3.2. Wissels.
- 3.3. Terugmelders.
- 3.4. Communicatie.

## **4. Aansluiting van de apparaten.**

- 4.1. Regelaars.
- 4.2. Schakelmodules.
- 4.3. Terugmeldingsmodules.
- 4.4. Booster.

# **5. Aansluiting aan de digitale centrale.**

## **6. Configuratie op de centrale.**

- 6.1. Basisinstellingen.
- 6.2. Een L.Net converter vinden.
- 6.3. Snifferadressen.
- 6.3.1. Snifferadressen toewijzen in de ECoS.
- 6.4. LocoNet™ programmering.
- 6.5. Terugmeldersconfiguratie.
- 6.5.1. Terugmeldersadressen.
- 6.5.2. Meerdere ECoSDetectoren beheren.

# **7. Terugmeldingsinformatie gebruiken**.

- 7.1. Rijweg schakelen.
- **8. Dispatching voor Fred® regelaars.**
- **9. Klantendienst.**
- **10. Garantie.**

### **1. Conformiteitsverklaring.**

De fabrikant, ESU electronic solutions ulm GmbH & Co KG, Edisonallee 29, D-89231 Neu-Ulm, verklaart, onder eigen verantwoordelijkheid, dat het product

## **Productnaam : L.Net converter**

#### **Typenummer : 50097**

met de relevante bepalingen van de richtlijn inzake elektromagnetische compatibiliteit (2004/108/EG) overeenkomt. De volgende geharmoniseerde normen werden toegepast:

EN 55014-1:2006 + A1: 2009: elektromagnetische compatibiliteit - Eisen voor huishoudelijke toestellen, elektrisch gereedschap en soortgelijke elektrische toestellen - Deel 1: emissie

EN 55014-2:1997 + A1: 2001 + A2: 2008: elektromagnetische compatibiliteit - Eisen voor huishoudelijke toestellen, elektrisch gereedschap en soortgelijke elektrische toestellen - Deel 2: immuniteit.

#### **2. Recuperatieverklaring.**

Verwijdering van oude elektrische en elektronische apparatuur((geldig in de Europese Unie en andere Europese landen met afzonderlijke inzamelingssystemen)

Dit symbool op het apparaat, in de handleiding of op de verpakking, wijst erop dat dit

product, aan het einde van zijn levensduur, niet met het huisvuil mag meegegeven worden. Lever het in op een officieel verzamelpunt om het te laten recyclen. Op deze wijze helpt u om het milieu te beschermen. De gebruiker dient zich te schikken naar de geldende normen in zijn land voor wat betreft de recuperatie. Voor meer informatie over de recycling van dit product, neem dan contact op met uw gemeentebestuur, uw huishoudelijk afvaldienst of het bedrijf waar u het product hebt gekocht.

Train Service Danckaert, ESU-importeur voor Benelux & Frankrijk, is met ESU, de fabrikant van o.a. de LokSound decoders, overeengekomen om alle afgedankte ESU-apparaten terug te sturen naar ESU. Deze laatste staat in voor de recyclage ervan, conform de geldende wetgeving in Duitsland.

Wij verwijzen hiervoor ook naar: www.modeltrainservice.com/reyclage.pdf

Ook de batterijen horen niet bij het huisvuil en dienen afzonderlijk gerecycleerd te worden, volgens de normen van het land waar het apparaat gebruikt wordt. De consument dient hiervoor zelf in te staan.

#### **3 Kenmerken van de L.Net converter.**

Met de L.Net converter kunnen de eigenaren van een ESU ECoS of een Märklin® Central

Station 1 "Reloaded" LocoNet™-apparaten aansluiten en blijven gebruiken. De L.Net converter wordt via de ECoSlink-bus aan de centrale verbonden en erdoor automatisch herkend en geconfigureerd. De converter biedt een "loopbrug" tussen de functies van de ECoSlink en het LocoNet™ systeem. Hij werkt bidirectioneel en levert niet alleen de centrale met informatie maar zorgt er ook voor dat de aangesloten regelaars altijd bijgewerkte data krijgen. Voor de werking van de L.Net converter, moet de centrale met de firmware 3.7.0. of hoger uitgerust zijn ! Anders zal de module niet gedetecteerd worden.

De L.Net converter gedraagt zich ten opzichte van de LocoNet™ apparaten als een centrale (zogenaamde LocoNet™ Master) en implementeert de functies die voor een goede werking van regelaars, schakeldecoders of terugmeldingsmodules nodig zijn. Het configureren van Uhlenbrock® apparaten is ook mogelijk.

De voeding kan direct door de L.Net converter uitgevoerd worden die 250 mA stroom levert. Om elektrische problemen op uw spoorbaan te vermijden bij een gemengd besturingssysteem, is de L.Net converter galvanisch gescheiden van de LocoNet™. Bedenk echter dat, ondanks het gebruik van L.Net converters op de ECoS centrale, kan deze, in alle gevallen, geen volledige LocoNet™ centrale worden : de basisstructuur van een LocoNet™-systeem en een op ECoSlink gebaseerde centrale zijn te verschillend. De L.Net converter werd ontwikkeld om geliefde perifere apparaten verder te kunnen gebruiken bij de overgang naar een ESU ECoS.

#### **3.1. Regelaars.**

Deze worden perfect in de ECoS geïntegreerd ! Als u Loconet™ compatibele regelaars gebruikt, kunt u alle door de ECoS bekende locomotieven oproepen. Het regelaarsdisplay is hier altijd synchroon met de ECoS. Er is ook geen beperking tot één gegevensformaat. U kunt locomotieven met DCC, Motorola®, Selectrix® of M4® dataformaat controleren, zelfs als de regelaar alleen dit niet kan doen!

Bekende regelaars zijn o.a. Daisy® of ProfiBoss® evenals bijvoorbeeld DT400 of UT2 van Digitrax®. Aan de door FREMO ontwikkelde eenvoudige Fred® regelaar kunt u de gewenste locomotief met de ECoS comfortabel toewijzen (''Dispatcher''-functie).

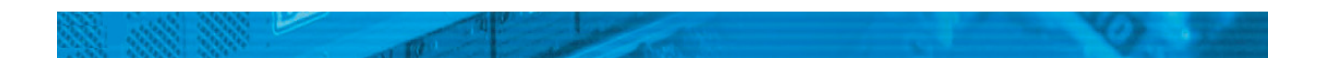

## **3.2. Wissels.**

Opdat ook de Loconet™ schakelmodules zouden werken, worden nu de besturingscommando's van magneetartikelen parallel aan beide systemen verstuurd : voor de ECoS maakt het niet uit of een wissel/signaal door een conventionele decoder wordt gecontroleerd of door het Loconet™ systeem.

### **3.3. Terugmelders.**

LocoNet™ terugmeldingsmodules voor spoorbezetting kunnen verder gebruikt worden. In de ECoS gebruikt u vrijwillig de contacten om rijwegen of pendeltreinen te schakelen. Adresterugmelders (bijv. Uhlenbrock Marco® of Lissy®) zijn momenteel niet volledig ondersteund: terwijl de locomotief- en wisselcommando's door de ECoS vanzelfsprekend ''vertaald'' worden, kan de adresterugmelding niet door de ECoS herkend worden. Vanwege de hardwarematige uitvoering van deze apparaten, raden we het gebruik ervan af.

#### **3.4. Communicatie.**

PC-gebaseerde spoorbanen gebruiken vaak een zelf ontwikkelde software die voor het LocoNet™ systeem ontworpen werd. Locomotief- en wisselcommando's zullen voortaan door de ECoS via LocoNet™ uitgedragen worden. Terugmeldingsinformatie van apparaten die aan de ECoS aangesloten zijn, wordt echter niet aan LocoNet™ overgedragen.

## **4. Aansluiting van de apparaten.**

Het aansluiten van uw LocoNet™ apparaten aan de L.Net converter is eenvoudig :

plug deze in één van beide L.Net "T" connectors. Zodra de ECoS ingeschakeld en klaar is, worden de apparaten gevoed. Er kunnen maximaal 48 apparaten worden aangesloten. Als er meer apparaten gebruikt moeten worden, hebt u dan een tweede L.Net converter nodig.

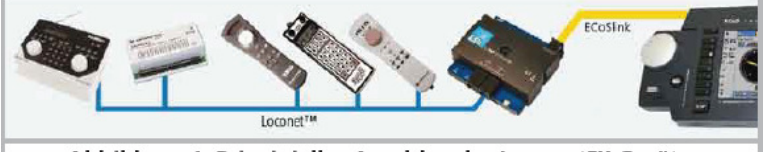

Abbildung 1: Prinzipieller Anschlus der Loconet™ Geräte

U kunt alle gebruikelijke bekende Y-splitters gebruiken wanneer dat nodig is.

De L.Net converter levert 250mA stroom voor aangesloten apparaten. Indien talrijke apparaten worden bediend, kan de maximale belasting worden overschreden. In dit geval moeten de andere apparaten via een in de handel verkrijgbare extra LocoNet™ stroomverzorger worden gevoegd.

#### **4.1. Regelaars.**

Alle bekende regelaars kunnen met de L.Net converter bediend worden.

Typische modellen zijn Uhlenbrock® Daisy ®, IB Control®, Fleischmann® ProfiBoss®, Digitrax® DT400 of UT2. Als regelaar kunt U ook een Intellibox® gebruiken indien u deze op voorhand in de zogenaamde slave-modus geschakeld hebt. U kunt uw locomotieven zoals gewoonlijk oproepen en besturen.

Alle bestaande functies kunnen worden geschakeld. U kunt zelf beslissen of slechts de reeds ingevoerde locomotieven in de ECoS kunnen worden geroepen of nog onbekende locomotieven automatisch moeten worden ingevoerd.

Het dataformaat waarmee de locomotief wordt bestuurd, wordt in de ECoS opgegeven en kan naast DCC ook Motorola®, Selectrix® of M4® zijn.

Zie hoofdstukken 6.1. en 6.3. voor meer informatie.

#### **4.2. Schakelmodules.**

Met de L.Net converter worden nu alle schakelbevelen twee keer in het systeem uitgezonden : één keer zoals gewoonlijk als DCC of Motorola® bevel via het spoor voor conventionele magneetartikelen- of wisseldecoders en één keer via de L.Net converter zelfs voor de daar gebruikte schakelmodules.

U kunt vrij kiezen met welke modules u de wissels en signalen wilt schakelen.

Een configuratie aan de wisselobjecten van de ECoS is niet vereist. U moet ervoor zorgen dat de schakelmodules aan LocoNet™ op de juiste adressen geprogrammeerd werden. Uhlenbrock® modules kunnen direct met de ECoS geconfigureerd worden, zie hoofdstuk 6.4.

### **4.3. Terugmeldingsmodules.**

U kunt bestaande LocoNet™ terugmeldingsmodules blijven gebruiken. De terugmeldingsinformatie wordt door de ECoS behandeld op dezelfde manier als die van s88-/ECoSDetector-terugmelders.

Daarvoor plaatst de ECoS alle op L.Net converter gelegen terugmelders in de terugmelders adresruimte voor ECoSDetectoren. Er moet een massaverbinding tussen de L.Net converter en het spoor worden vervaardigd zoals beschreven in hoofdstuk 5. Voor de configuratie van de terugmelders, raadpleeg hoofdstuk 6.5.

Veel voor LocoNet™ ontworpen terugmeldingsmodules werken niet meer behoorlijk indien RailCom® wordt geactiveerd: de vereiste blanking interval in het spoorsignaal verwart deze modules hetgeen tot verkeerde of "ghost" aanmeldingen kan leiden. U moet dan beslissen de terugmelders te vervangen (bv. door de ECoSDetector van ESU) of RailCom® uit te schakelen.

#### **4.4. Booster.**

Daar de L.Net converter geen kabels voor het boostersignaal op de "T" connectoren heeft, kan geen booster op LocoNet™ blijven. Sluit alle boosters direct aan de DCC boosteraansluiting van de ECoS (zogenaamde CDE verbinding). Boosters zonder deze verbindingsmogelijkheden zijn meestal zeer eenvoudig en hebben gewoonlijk problemen met de RailCom® blanking interval. Die moeten niet met de ECoS gebruikt worden.

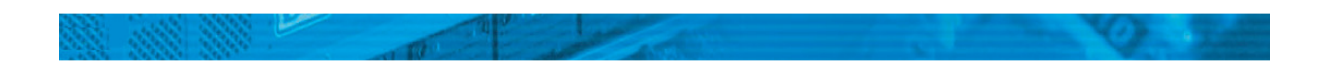

#### **5. Aansluiting aan de digitale centrale.**

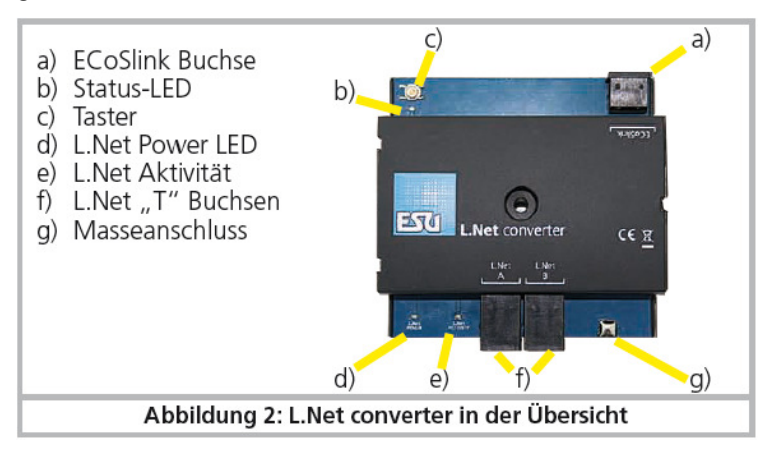

Afbeelding 2: L.Net converter overzicht.

- a) ECoSlink aansluitcontact.
- b) LED bedrijfsstatus.
- c) Toets.
- d) L.Net Power LED.
- e) L.Net activiteit.
- f) L.Net ''T'' aansluitcontacten.
- g) Aardklem (massa).

De N.Let converter wordt met behulp van de bijgevoegde ECoSlink kabel rechtstreeks aan één van de drie ECoSlink aansluitcontacten van de centrale aangesloten.

Let absoluut op de polariteit van de kabel! Druk de stekker voorzichtig in de aansluitcontact in.

Indien u meer dan drie L.Net converter gebruikt of is de meegeleverde buskabel te kort, dan moet u de ECoSlink-bus met behulp van de ECoSLink-Terminal verlengen (Artikel No 50093).

Indien LocoNet™ terugmelders van Uhlenbrock® worden gebruikt, moet een verbinding tussen de aardklem g) van de L.Net converter en het spoormassa verwaardigd worden (ECoS spooruitgang "0", zie de ECoS handleiding, hoofdstuk 8.3.1. of 8.3.2).

Na het aansluiten aan de ECoS, moet de status-LED b) permanent branden. Zodra de L.Net converter klaar is, wordt de voorziening van de aangesloten apparaten ingeschakeld en de L.Net Power LED d) brandt. Wanneer gegevens tussen de aangesloten apparaten en de L.Net converter apparaten worden vervangen, brandt de LED e) kort.

#### **6 Configuratie aan de centrale.**

Na het aansluiten van de L.Net converter aan de centrale, wordt de module automatisch herkend en geïntegreerd. Indien de status-LED knippert, wordt de module niet door de centrale herkend. U hebt minimaal de ECoS firmware 3.7.0. of hoger nodig opdat het apparaat zou werken.

De configuratie gebeurt in het setup-menu van de centrale. Elke L.Net converter wordt in de lijst van "Apparaten aan de ECoSlink" tweemaal weergegeven omdat hij twee functies vervult.

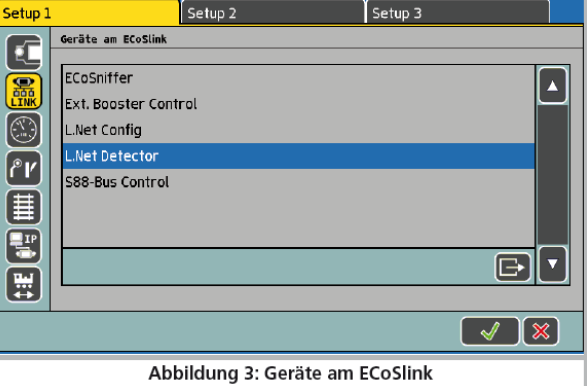

Afbeelding 3: apparaten aan de ECoSlink.

**• L.Net Config**: hier verbergt zich de eigenlijke functie van het apparaat: locomotieven en wissels controleren zowel als LocoNet™ apparaten programmeren.

**• L.Net Detector:** hier worden de terugmeldingsmodules die op de L.Net converter gevonden werden, geconfigureerd en getest. U hoeft de in de fabriek aangegeven namen te veranderen zodra twee of meer L.Net converters gebruikt worden.

Indien u meerdere L.Net converters wilt gebruiken, sluit deze, bij voorkeur, individueel aan, de ene na de andere. Op die manier is het, bij de configuratie, bijna onmogelijk de modules te verwarren.

#### **6.1. Basisinstellingen.**

Kies uit de lijst in afbeelding 3 "L.Net Config" uit en klik op "Bearbeiten'' (Bewerken). Dit opent het configuratievenster voor deze L.Net converter:

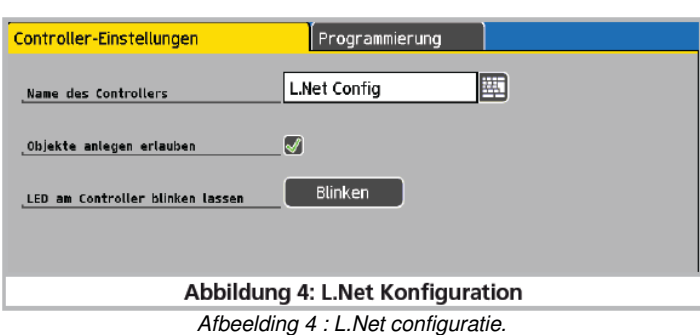

**Name des Controllers (naam van de controleur)** : wijs een unieke naam aan elke L.Net converter aan. **Objekte anlegen erlauben (objecten creëren toelaten):** als u deze optie inschakelt, kunt u met de aangesloten regelaars onder omstandigheden nieuwe locomotiefobjecten creëren : elke keer als u een locomotief oproept waarvan het adres in de ECoS onbekend is, wordt het locomotiefobject impliciet gemaakt in de ECoS. Is deze functie niet geactiveerd, dan zal de regelaar bij het oproepen van een onbekende locomotief een fout melden.

#### **6.2. Een L.Net converter vinden.**

Na het indrukken van de knop ''Blinken'' (knipperen) in het dialoogvenster (zie afbeelding 4), zal de status-LED van de L.Net converter ritmisch knipperen. Dit vergemakkelijkt de identificatie van de module.

U kunt allen tijde de knop op het apparaat indrukken. Er wordt een dialoogvenster onmiddellijk geopend.

#### **6.3. Snifferadressen.**

Terwijl met de ECoS ook M4 locomotieven zonder (echt) adres kunnen worden bediend, registreert de ECoS alle locomotiefobjecten intern in locomotieflijsten met betekenisvolle namen. Daar met LocoNet™ slechts adressen van toepassing zijn, moet een mapping gemaakt worden tussen de locomotiefadressen op LocoNet™ en de ermee eigenlijk bedoelde locomotieven binnen de locomotieflijst van de centrale.

Daarvoor kan in de ECoS, aan ieder locomotiefobject, naast het reële adres waarmee de locomotief uiteindelijk op de spoorbaan bestuurd zal worden, een zogenaamd snifferadres toegekend worden.

Dit adres is onafhankelijk van het echte adres en dient er uitsluitend toe de door externe regelaars ontvangen adressen toe te wijzen aan de locomotieven van de locomotieflijst in de ECoS.

#### **6.3.1. Snifferadressen in de ECoS toewijzen.**

De snifferadressen worden als extra parameter in iedere locomotief opgeslagen en in het locomotiefmenu ingevoerd.

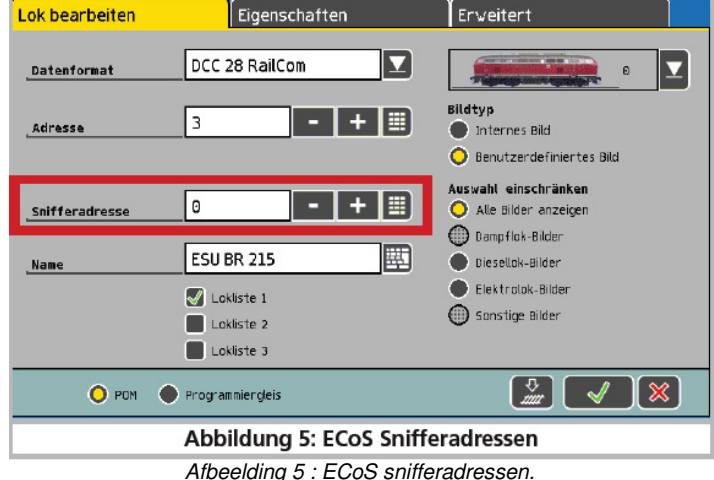

Raadpleeg hoofdstuk 19 van uw ECoS handleiding voor meer informatie over snifferadressen. Als de "0" als snifferadres gelaten is, wordt het locomotiefadres (indien beschikbaar) direct gebruikt. Als u tot nu toe nog niet met snifferadressen gewerkt hebt, kan het zijn dat in oude savegames het snifferadres (verkeerd) is ingesteld. Daarom hoeft u het lokbestand te controleren.

### **6.4. LocoNet ™ programmering.**

Met behulp van de L.Net converter kunt u uw Uhlenbrock® apparaten rechtstreeks op het ECoS scherm configureren en zogenaamde LocoNet™ CV's (LNCV's) programmeren.

Het dienovereenkomstige menu is een submenu in de L.Net configuratie onder het tabblad ''programmering''. Ga met de programmering door zoals u gewend bent.

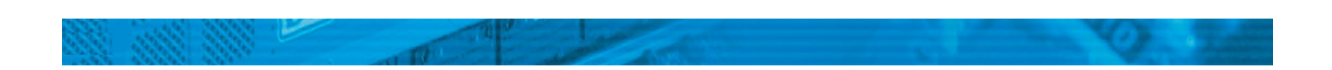

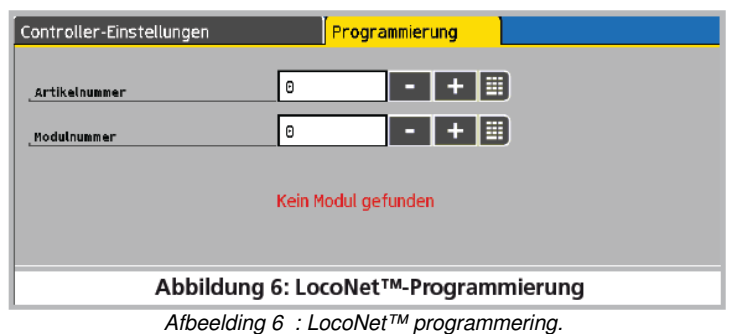

- Selecteer eerst het (Uhlenbrock®) artikelnummer van het apparaat dat u wilt programmeren.

- Voer vervolgens het LocoNet™ modulenummer in.

De L.Net converter zal dan proberen de module te vinden en in de programmeermodus overgaan.

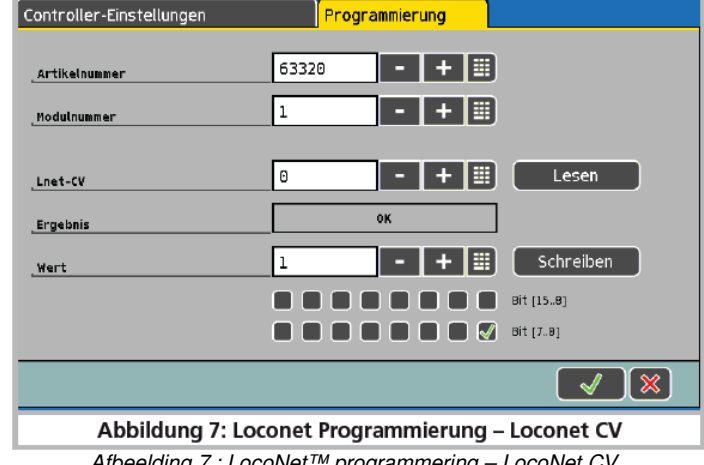

Afbeelding 7 : LocoNet™ programmering – LocoNet CV.

Als u het modulenummer niet meer kent, kunt u als alternatief gebruik maken van het "algemene adres" 65535. Onder het algemene adres, kunnen, zoals de naam al doet vermoeden, alle modules met hetzelfde artikelnummer opgeroepen worden. Aangezien het algemene adres geen duidelijk adres is, mag het slechts worden gebruikt om modules op te roepen waarvan het individuele adres niet bekend is. Hiertoe moet slechts de overeenkomstige module aan de LocoNet aangesloten zijn en geen andere module met hetzelfde artikelnummer. Wordt de module opgeroepen, dan kan het geprogrammeerde adres worden afgelezen vanaf de LNCV 0.

- Voer nu de gewenste L.Net CV in.

- U kunt de waarde van de CV lezen door op de knop "Lesen'' te drukken.

- Voer de nieuwe waarde van de CV in en druk op de knop ''Schreiben'' (schrijven) om de waarde naar het apparaat over te dragen.

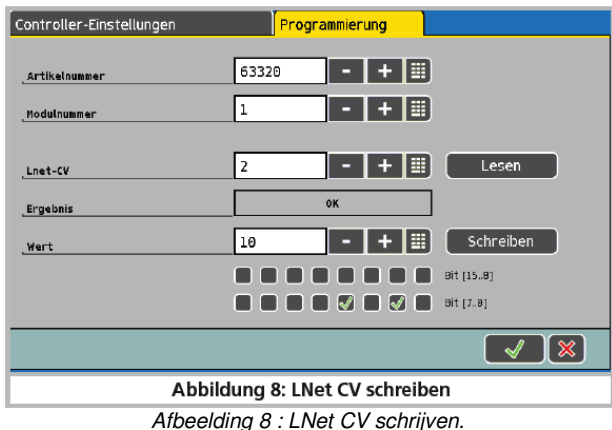

Let absoluut op de begeleidende documentatie van het apparaat om de nummers en het waardebereik van de LocoNet™ CV's te kennen.

De ECoS heeft geen kennis van de structuur en betekenis van de geprogrammeerde apparaten. Verkeerd geconfigureerde modules zullen niet behoorlijk functioneren.

#### **6.5. Terugmeldersconfiguratie.**

Alle terugmeldingsmodules die aan de L.Net converter aangesloten zijn, worden in de ECoS intern behandeld als

ECoSDetectoren. Hiertoe worden elk 16 terugmelders(ingangen) gecombineerd om een virtuele ECoSDetector te vormen (zie afbeelding 9).

a) Knop "Toevoegen".

b) Knop "Wissen".

**ECoSDetector naam:** hier kunt u de naam bewerken waarmee de terugmeldingsmodule aan deze L.Net converter weergegeven wordt in de ECoS

**ECoSDetector nummer:** om het gebruik van de aan L.Net converter aangesloten apparaten mogelijk te maken, parallel met de s88 terugmelders en parallel met de "echte" ECoSDetector, vereist elke module een "nummer", vergelijkbaar met de s88 modules. Op die manier kunnen de afzonderlijke modules gemakkelijk worden onderscheiden. Het nummer kan elk getal tussen 1 en 100 zijn. Bij het gebruik van meerdere L.Net converters of bij gemengd bedrijf met ECoSDetectoren is het niet absoluut noodzakelijk om opeenvolgende getallen te gebruiken. Er kunnen ook hiaten blijven.

**Status:** hier kunt u de status van alle terugmeldersingangen direct lezen en configureren. Een gevuld vakje betekent dat de terugmelder actief is.

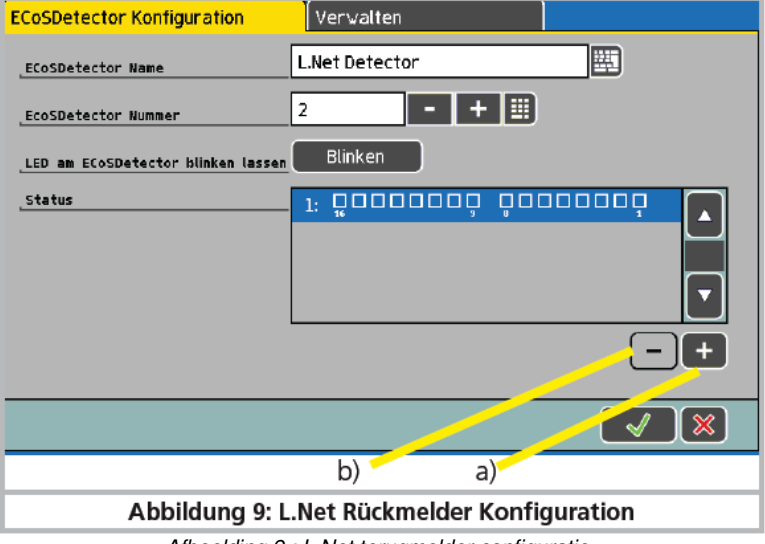

Afbeelding 9 : L.Net terugmelder configuratie.

## **6.5.1. Terugmeldersadressen.**

LocoNet™ terugmeldingsinformatie gebruikt terugmeldersadressen in het bereik van 1-2048 (niet te verwarren met het moduleadres van de terugmeldingsmodule). Sommige terugmeldingsmodules kunnen de terugmeldersadressen van de individuele terugmeldingspoorten vrij configureren. Hiaten zijn ook toegestaan.

Op de ECoS kunnen de terugmelders in het gebied voor ECoSDetectoren worden ingevoegd vanaf 1 in groepen van 16. Met de knoppen a) (terugmelder toevoegen) of b) (terugmelder verwijderen) kunt u selecteren hoeveel groepen van 16 worden weergegeven. Het terugmeldingsadres 1-16 zal op de eerste virtuele ECoSDetector weergegeven worden, het terugmeldingsadres 17-32 op de tweede, enz.

## **6.5.2. Meerdere ECoSDetectoren beheren.**

Als uw spoorbaan groter wordt en u meerdere L.Net converters tegelijkertijd met ESU ECoSDetectoren gebruikt, kan het later nodig zijn de volgorde van de nummers te wijzigen.

- In het configuratiemenu druk op het tabblad "Verwalten'' (Beheer). Er opent zich een venster zoals in afbeelding 10.

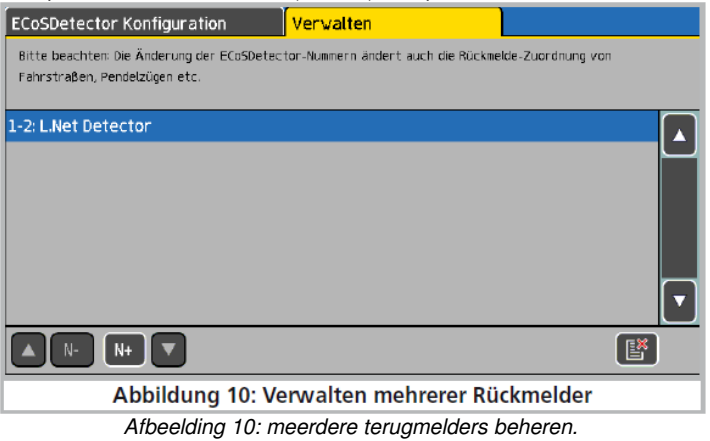

In de lijst worden alle gedetecteerde ECoSDetector modules en L.Net converters weergegeven met hun namen en voorafgaande volgnummers. De lijst wordt volgens het volgnummer gesorteerd.

Om een nieuw volgnummer aan een ECoSDetector of L.Net converter toe te wijzen, selecteert de module in kwestie en druk op de knop "N +" om het nummer te verhogen of op de knop de "N -" om het nummer te verlagen.

### 7**. De terugmeldingsinformatie gebruiken.**

U kunt de terugmeldingsinformatie die door L.Net converters geleverd wordt, gebruiken precies zoals beschreven in de ECoS handleiding, hoofdstuk 15.

Maar nu beschikt u niet alleen over s88- maar ook over ECoSDetector- en virtuele ECoSDetectoren (d.w.z. L.Net converters) terugmeldingscontacten.

#### **7.1. Rijwegen schakelen.**

Indien u een rijweg wilt schakelen, kunt u nu ook, uit de lijst van terugmeldingsmodules, de terugmelders aan de L.Net converter kiezen. De lijst is in oplopende volgorde gesorteerd op basis van het volgnummer.

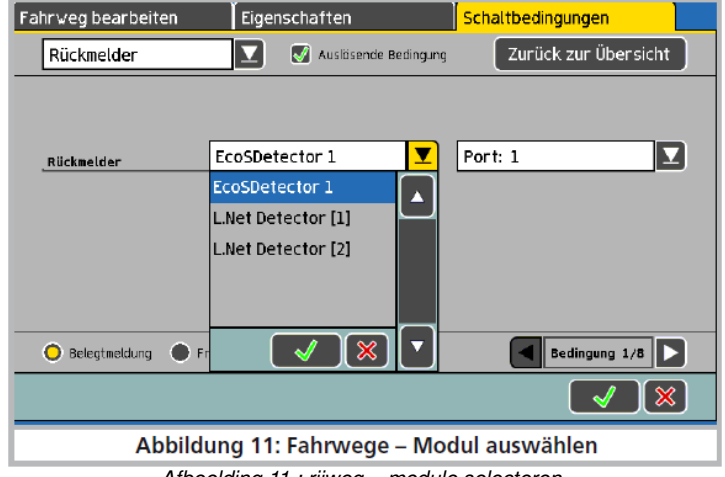

Afbeelding 11 : rijweg – module selecteren.

In afbeelding 11 zijn naast een ''echte'' ECoSDetector nog twee virtuele terugmeldingsmodules opgenomen ("L.Net Detector [1]" en ''L.Net Detector [2]''). Het getal tussen vierkante haakjes komt met de virtuele terugmeldingsmodules overeen (in dit voorbeeld de LocoNet ™ terugmelders 1-16 en 17-32).

Denk eraan dat in de selectielijst "Port" de nummers 1 tot 16 selecteerbaar zijn. Poort nummer 1 van "L.Net Detector [2]'' komt dus overeen met de LocoNet™ terugmelder nummer 17.

## **7. Dispatching voor Fred® regelaars.**

Aan de populaire FRED regelaar van FREMO moet het gewenste adres door de centrale toegewezen worden : wegens zijn eenvoudige structuur, kan geen locomotief direct gekozen worden. Daartoe wordt de zogenaamde "dispatching" gebruikt: de locomotief, die met de FRED bediend zal worden, moet eerst door de centrale aan de "dispatch-slot" toegewezen worden. De FRED neemt dan deze locomotief op naar wens.

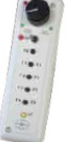

Op de ECoS werkt de dispatching heel eenvoudig:

- Op één van beide interne regelaars van de ECoS selecteer de locomotief, die later aan de FRED toegewezen zal worden..

- Geef de locomotief op de ECoS weer vrij, door de laatste optie te selecteren in het contextmenu ''Regler freigeben'' (regelaar

vrijgeven). (zie afbeelding 12).

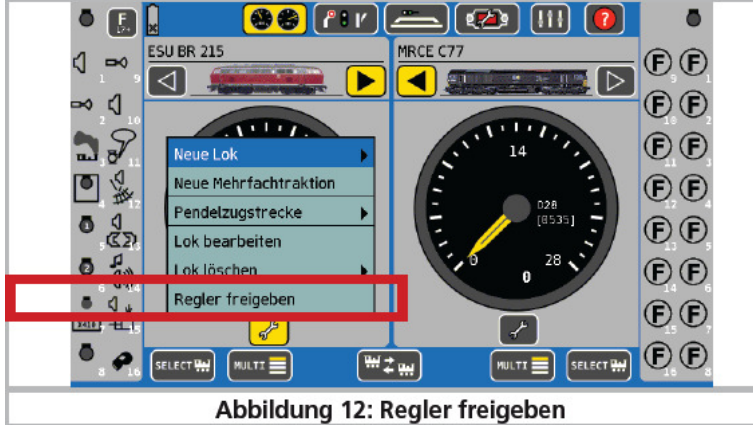

Afbeelding 12 : regelaar vrijgeven.

- De meest recente, vrijgegeven locomotief is nu in de "dispatch-slot" opgeslagen.

- Roep nu met de FRED de locomotief op, zoals beschreven in de handleiding.

Indien aanvullende, "volwaardige" regelaars aan de L.Net converter worden aangesloten, kunt u deze regelaars ook voor de ''dispatching" gebruiken.

## 9**. Klantendienst en helpdesk**

Weet u het even niet meer, dan is uw eerste aanspreekpunt natuurlijk uw vakhandelaar bij wie u het ESU product gekocht hebt. Wij staan voor u op vele manieren beschikbaar. Gelieve ons te contacteren bij voorkeur per e-mail, per fax of via ons supportforum op www.esu.eu/forum. Geef a.u.b. steeds een antwoordfaxnummer of een e-mail adres op waarnaar wij het antwoord kunnen sturen.

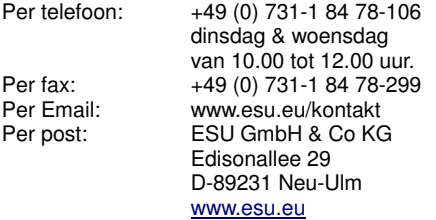

Copyright 1998-2013 door ESU electronic solutions ulm GmbH & Co KG. Vergissingen, veranderingen die de technische vooruitgang dienen, leveringsmogelijkheden en alle verdere rechten voorbehouden. Elektrische en mechanische maatopgaven net zoals afbeeldingen zonder waarborg. Elke aansprakelijkheid voor schade ten gevolge van het gebruik niet conform de bepalingen, niet naleven van de gebruiksaanwijzing, eigengemaakte bouwsels en andere is uitgesloten. Niet geschikt voor kinderen onder 14 jaar. Bij het onoordeelkundig gebruik bestaat gevaar voor verwonding.

Märklin® en mfx® zijn gedeponeerde merknamen van de firma Gebr. Märklin® und Cie. GmbH, Göppingen. RailCom® is een gedeponeerde merknaam van de firma Lenz® Elektronik GmbH, Giessen. RailComPlus® is een gedeponeerde merknaam van de firma Lenz® Elektronik GmbH, Giessen.

LocoNet™ is een gedeponeerde merknaam van de firma Digitrax, Panama City, USA.

Alle andere handelsmerken zijn het eigendom van hun respectievelijke eigenaren.

ESU electronic solutions ulm GmbH & Co KG ontwikkelt overeenkomstig zijn politiek de producten voortdurend verder. ESU behoudt zich hierdoor het recht voor zonder voorafgaande aankondiging aan elk van de in de documentatie beschreven producten aanpassingen en verbeteringen door te voeren.

Voor de vermenigvuldiging of reproduktie van deze handleiding in welke vorm dan ook is de schriftelijke toestemming van ESU nodig.

#### **10. Garantie.**

## **Garantie van 24 maanden vanaf aankoopdatum.**

#### Beste Klant,

Gefeliciteerd met uw aankoop van een ESU produkt. Dit hoogwaardige kwaliteitsprodukt werd met de grootste zorg en modernste technieken gemaakt en onderging een strenge kwaliteitscontrole. Daarom garandeert u de Firma ESU electronic solutions ulm GmbH & Co. K, bij de aankoop van een ESU-produkt :

#### **een fabrieksgarantie van 24 maanden vanaf de aankoopdatum.**

#### Voorwaarden :

- A De garantie geldt voor alle ESU-producten die bij een ESU-handelaar aangekocht werden.<br>A Herstellingen worden maar onder garantie uitgevoerd in zoverre volgende documenten bijg
- Herstellingen worden maar onder garantie uitgevoerd in zoverre volgende documenten bijgevoegd worden: de volledig ingevulde garantiekaart, samen met het kasticket of factuur. Het is aanbevolen die documenten samen te bewaren.
- <sup>A</sup> Vul de terugzendkaart zo nauwkeurig mogelijk in en stuur die ook mee.

#### Omvang van de garantie:

De garantie omvat, naar keuze van de firma ESU electronic solutions ulm GmbH & Co. K, het gratis herstellen of vervangen van defecte onderdelen, die te wijten zijn aan constructie-, productie-, materiaal-, of transportfouten. Daarvoor moet u de ECoSDetector voldoende gefrankeerd direct naar ESU terugzenden. Verdere aansprakelijkheid uitgesloten.

In deze gevallen geldt de garantie niet:

- voor componenten die onderhevig zijn aan slijtage
- bij ombouw van ESU-producten met niet-erkende onderdelen.
- bij aanpassingen aan componenten, meer bepaald ontbrekende krimpkous of het verlengen van de kabels aan decoders.
- A indien uw decoder anders gebruikt werd dan waarvoor hij gemaakt werd.<br>A bij het niet respecteren van de gebruiksvoorschriften uit de handleiding
- bij het niet respecteren van de gebruiksvoorschriften uit de handleiding.

Wegens aansprakelijkheid zullen in locs of wagens ingebouwde onderdelen niet onderzocht of hersteld worden. Ze zullen ongeopend teruggezonden worden. De garantietermijn wordt niet verlengd door een reparatie of vervanging.

Indien u aanspraak wenst te maken op garantie, kunt u hetzij zich naar uw ESU-handelaar richten hetzij het geclaimde product naar de firma Esu electronic solutions ulm GmbH & Co. K op te sturen met het garantie-bewijs, het aankoopbewijs en de foutbeschrijving.

ESU GmbH & Co KG

-Garantieabteilung-

Edisonallee 29

D-89231 Neu-Ulm.

Nederlandstalige handleiding : © Train Service Danckaert, juni 2013.